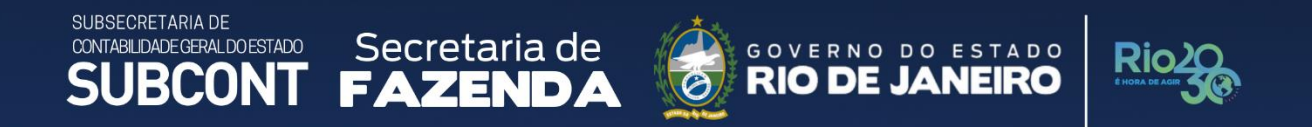

# **NOTA TÉCNICA SUNOT/SUBCONT 002 Cotas Financeiras e Controle de PD**

**Rio de Janeiro, 01 de julho de 2022.**

 $\mathbf{H}$ 

 $000$ 

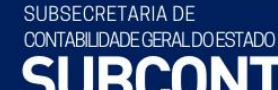

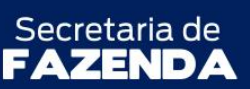

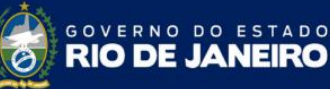

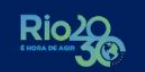

## **GOVERNADOR DO ESTADO DO RIO DE JANEIRO**

CLÁUDIO BOMFIM DE CASTRO E SILVA

# **SECRETÁRIO DE ESTADO DE FAZENDA**

LEONARDO LOBO

**SUBSECRETÁRIA DE CONTABILIDADE GERAL DO ESTADO**

YASMIM DA COSTA MONTEIRO

**SUPERINTENDENTE DE NORMAS TÉCNICAS**

MARILDA SANT'ANNA MACIEL

**COORDENADOR DE PRODUÇÃO DE NORMAS E ESTUDOS CONTÁBEIS** LEONARDO DE SOUZA RODRIGUES

# **EQUIPE DA SUPERINTENDÊNCIA DE NORMAS TÉCNICAS**

ANA BEATRIZ MATTOS SILVA MONTEIRO FERNANDA DE SOUZA QUINELATO GLORIA ISIS DE CARVALHO SOUZA HENRIQUE SUATHÊ ESTEVES HEVELLYN REGINA GOMES SANTOS AGUIAR KAMILA DE SOUZA CAPPELLI KELLY CRISTINA DE MATOS PAULA LEONARDO DE SOUZA RODRIGUES LEONARDO FRANCISCO SILVA MAGALY DE ALMEIDA ALVES DA SILVA MARCIO ALEXANDRE BARBOSA PAMELA MOREIRA DE SOUZA VIEIRA THAMYRIS NUNES FREITAS ALVES

#### SUBSECRETARIA DE CONTABILIDADE GERAL DO ESTADO **SUBCONT**

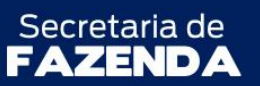

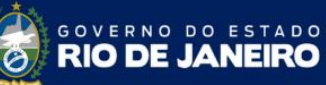

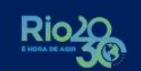

SUPERINTENDÊNCIA DE NORMAS TÉCNICAS - SUNOT COORDENADORIA DE PRODUÇÃO DE NORMAS E ESTUDOS CONTÁBEIS - COPRON NOTA TÉCNICA SUNOT/SUBCONT Nº 002 - COTAS FINANCEIRAS E CONTROLE DE PD

# **SUMÁRIO**

<span id="page-2-0"></span>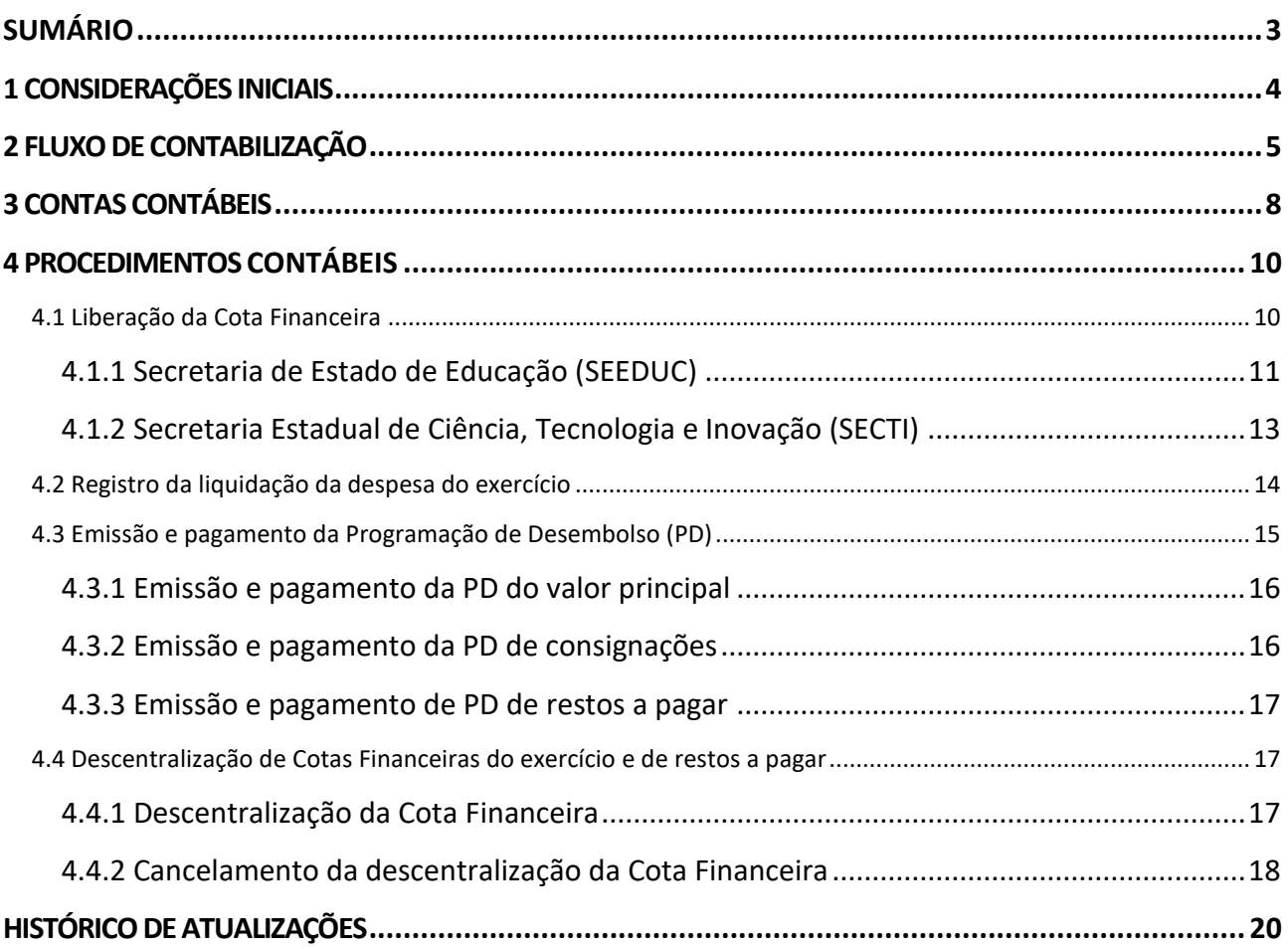

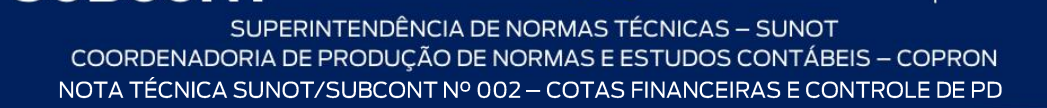

ESTADO

IEIRO

**GOVERNO DO** 

**RIO DE JA** 

Secretaria de

#### <span id="page-3-0"></span>**1 CONSIDERAÇÕES INICIAIS**

SUBSECRETARIA DE

CONTABILIDADE GERAL DO ESTADO

RCON

A presente Nota Técnica tem como objetivo estabelecer os procedimentos para contabilização a serem realizados no Sistema Integrado de Administração Financeira do Estado do Rio de Janeiro (SIAFE-RIO), relacionados ao controle das cotas financeiras e da programação de desembolso (PD).

Considerando que:

- a) a SEFAZ, por meio de Resolução, estabelecerá o valor da Cota Financeira mensal para emissão de Programação de Desembolso (PD) por Unidade Orçamentária;
- b) a Lei nº 287, de 04 de dezembro de 1979, que a aprova o código de administração financeira e contábil, para a execução orçamentária dos exercícios financeiros no âmbito do Estado do Rio de Janeiro;
- c) a Ação civil pública nº 0054872-30.2018.8.19.0001 que se propõe a regularizar o cumprimento dos índices de aplicação em manutenção e desenvolvimento do ensino – MDE pelo Estado do Rio de Janeiro e regulamenta:
	- *(i) a reserva, de forma regular e, a medida em que for realizada a receita, do percentual mínimo e mensal de 25% de toda a receita de impostos e transferências referidos no art. 212 da CRFB/1988, vedando-se a destinação a outros órgãos setoriais que não os responsáveis pela educação;*
	- *(ii) a abertura de conta ou contas setoriais específicas da Educação (além daquelas destinadas ao FUNDEB, salário-educação e outros recursos) para depósito dos recursos previstos no art. 212 da CRFB/1988, devendo tais contas serem abertas em nome do "órgão responsável pela educação"*
	- (iii) *a transferência dos recursos referidos no art. 212 da CRFB/1988 para as contas específicas da educação na forma e nos prazos determinados pelo artigo 69, parágrafo 5º, incisos I a III, da LDB;*
	- (iv) *a adoção de medidas para a recomposição do déficit percentual do cumprimento do mínimo constitucional no ano de 2017, com a aplicação dos resíduos nos exercícios financeiros subsequentes;*
	- (v) *a apresentação de plano de compensação orçamentário-financeira que preveja a recomposição do déficit para o índice constitucional do exercício de 2017;*
	- (vi) *a contabilização apenas de despesas realizadas para o índice de 25% referido no art. 212 da CRFB/1988;e*

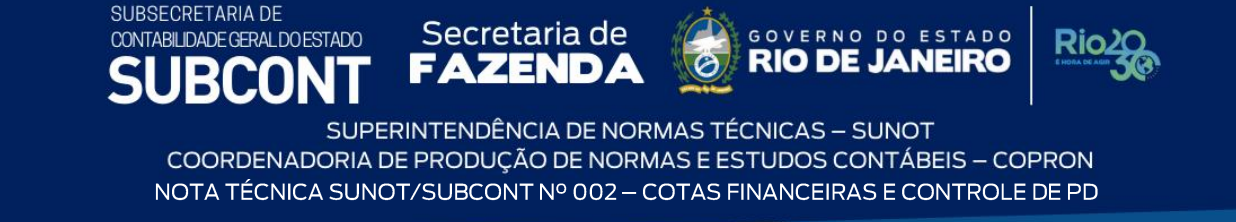

(vii) *impedir a transferência dos recursos do salário-educação para contas que não sejam administradas pela SEEDUC;* 

Sendo assim, para o cumprimento da referida Ação civil pública a Secretaria Estadual de Ciência, Tecnologia e Inovação (SECTI) e a Secretaria de Estado de Educação (SEEDUC) serão responsáveis por estabelecer a cota financeira nas fontes de recursos do Tesouro para determinadas entidades vinculadas às Pastas.

> d) compete à Subsecretaria de Contabilidade Geral do Estado (SUBCONT) adotar medidas necessárias à definição dos procedimentos contábeis a serem implementados no **SIAFE-RIO**;

A Coordenação de Produção de Normas e Estudos Contábeis (COPRON), unidade integrante da Superintendência de Normas Técnicas (SUNOT) da Subsecretaria de Contabilidade Geral do Estado do Rio de Janeiro (SUBCONT), apresenta a presente Nota Técnica.

#### <span id="page-4-0"></span>**2 FLUXO DE CONTABILIZAÇÃO**

Para facilitar a compreensão pelo usuário desta Nota Técnica, segue abaixo **exemplos simplificados do fluxo da contabilização** prevista nesta Norma:

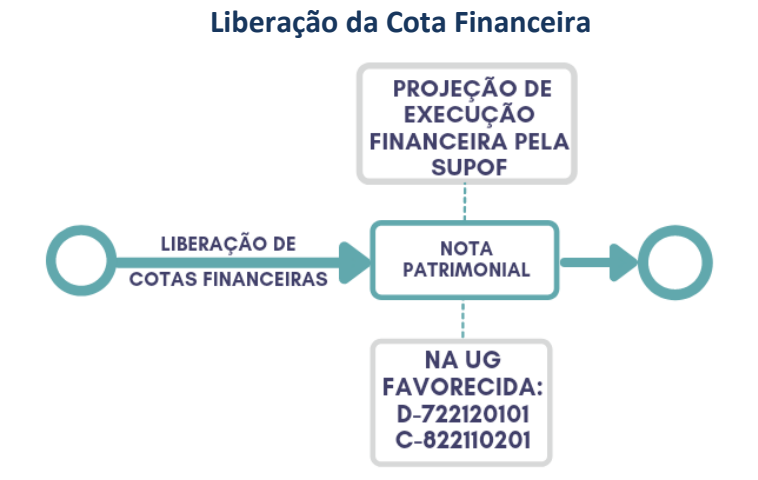

#### SUBSECRETARIA DE CONTABILIDADE GERAL DO ESTADO **JBCON**

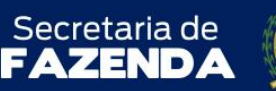

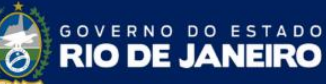

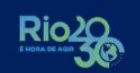

SUPERINTENDÊNCIA DE NORMAS TÉCNICAS - SUNOT COORDENADORIA DE PRODUÇÃO DE NORMAS E ESTUDOS CONTÁBEIS - COPRON NOTA TÉCNICA SUNOT/SUBCONT Nº 002 - COTAS FINANCEIRAS E CONTROLE DE PD

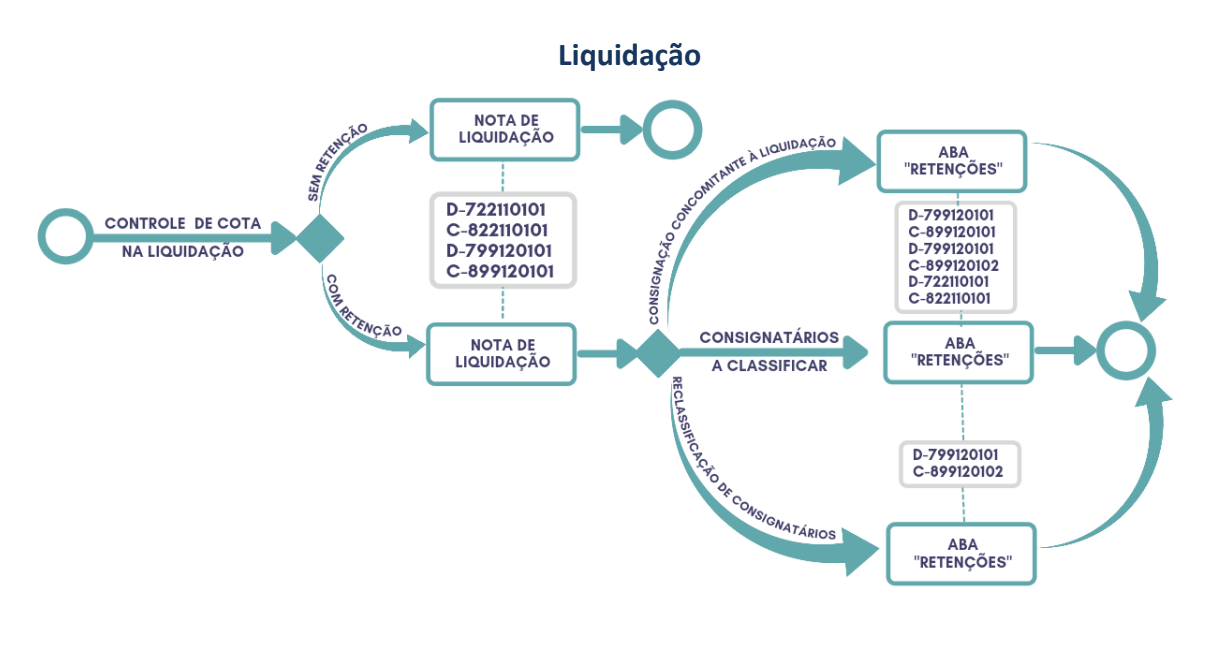

# **Emissão e execução da Programação de Desembolso Orçamentária**

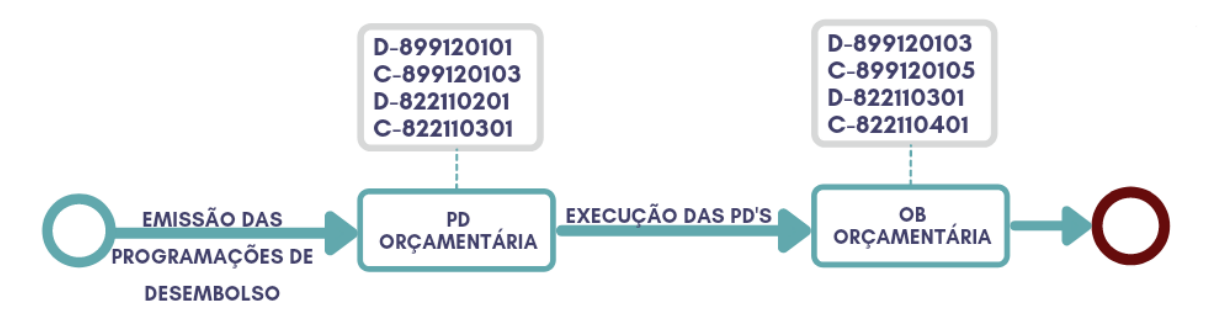

### **Emissão e execução de Programação de Desembolso de retenção**

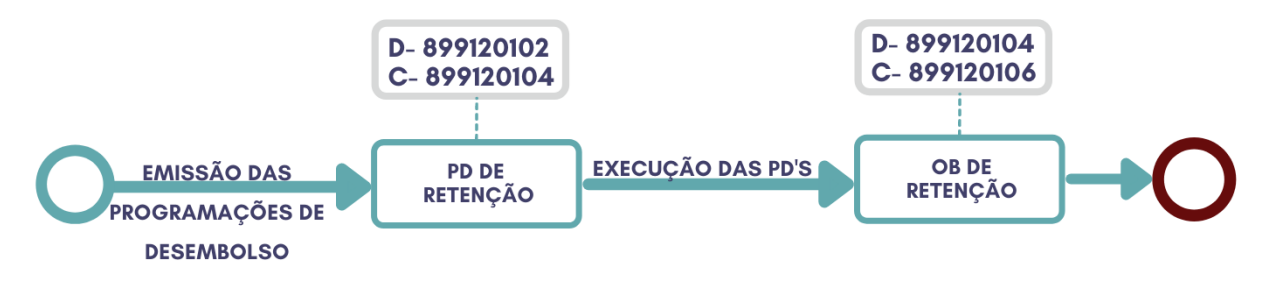

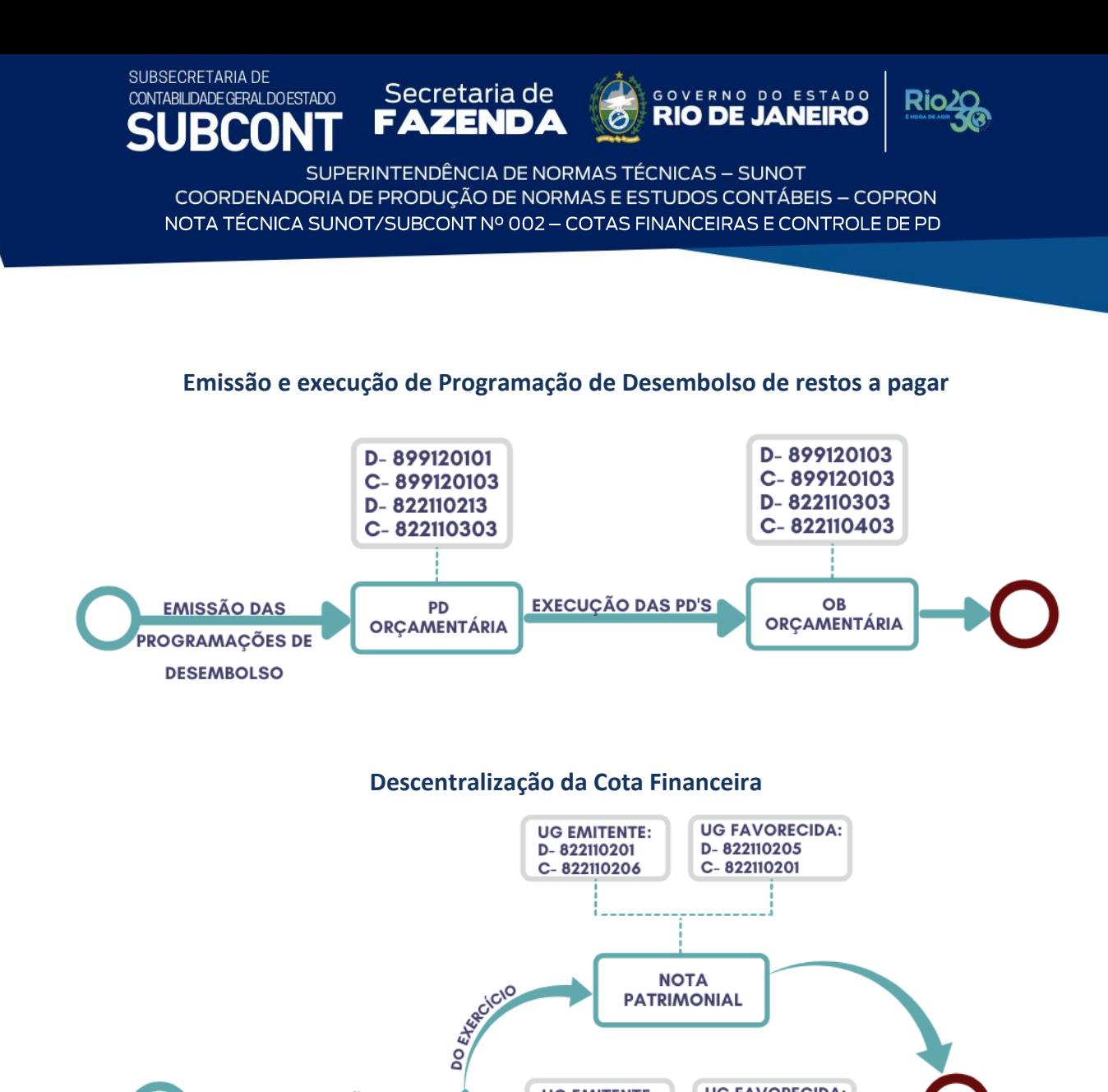

**PATRIMONIAL** 

**NOTA PARTIMONIAL** 

**UG FAVORECIDA:** 

D-822110219

C-822110213

**UG EMITENTE:** 

D-822110213

C-822110220

C-82

**DESCENTRALIZAÇÃO DE** 

**COTAS FINANCEIRAS** 

GOVERNO DO ESTADO

**RIO DE JANEIRO** 

**Rio** 

Secretaria de

**FAZENDA** 

#### **Recuperação da Cota Financeira**

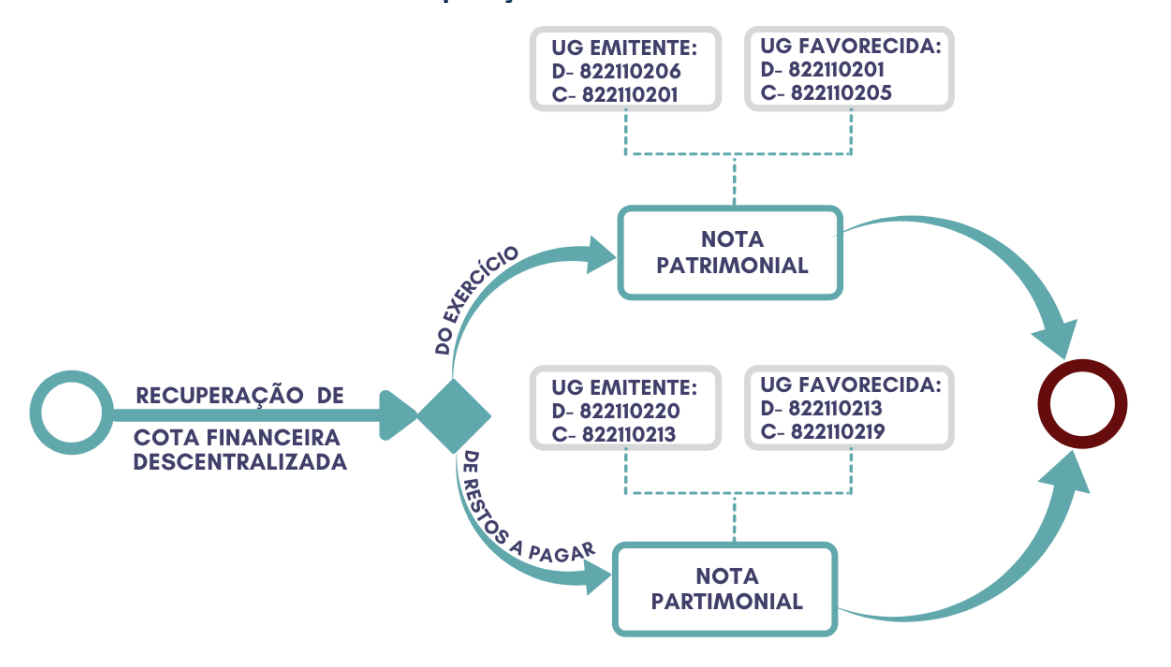

### <span id="page-7-0"></span>**3 CONTAS CONTÁBEIS**

SUBSECRETARIA DE

CONTABILIDADE GERAL DO ESTADO

São apresentadas abaixo as contas contábeis específicas utilizadas nesta Nota Técnica, constantes do Plano de Contas Aplicado ao Setor Público do SIAFE-RIO, as quais poderão ser consultadas no SIAFE-RIO [<http://www.fazenda.rj.gov.br/siaferio>](http://www.fazenda.rj.gov.br/siaferio) através do seguinte caminho: **Execução » Contabilidade » Plano de Contas**.

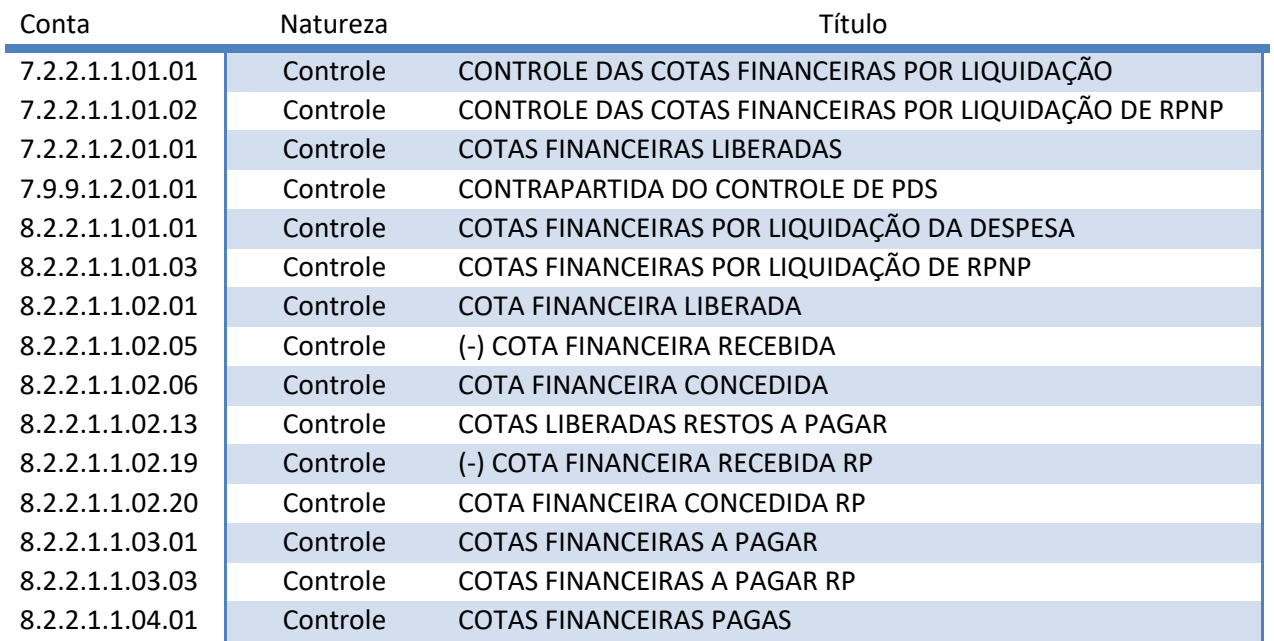

SUBSECRETARIA DE CONTABILIDADE GERAL DO ESTADO **SUBCONT** 

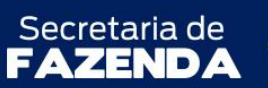

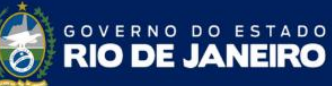

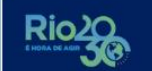

SUPERINTENDÊNCIA DE NORMAS TÉCNICAS - SUNOT COORDENADORIA DE PRODUÇÃO DE NORMAS E ESTUDOS CONTÁBEIS - COPRON NOTA TÉCNICA SUNOT/SUBCONT Nº 002 - COTAS FINANCEIRAS E CONTROLE DE PD

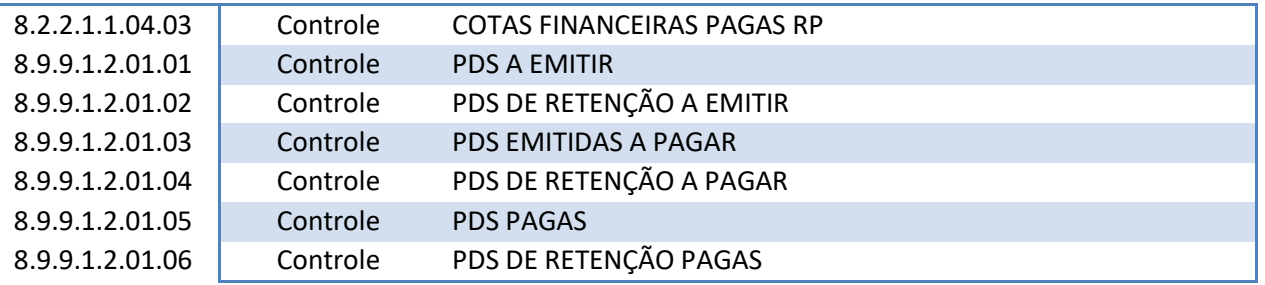

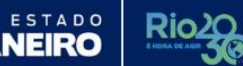

OVERNO DO **RIO DE JA** 

Secretaria de

AZEND*)* 

#### <span id="page-9-0"></span>**4 PROCEDIMENTOS CONTÁBEIS**

SUBSECRETARIA DE

CONTABILIDADE GERAL DO ESTADO

RCON

#### <span id="page-9-1"></span>**4.1 Liberação da Cota Financeira**

As cotas financeiras são liberadas, distinguindo-se as Fontes de Recursos do Tesouro, Outras Fontes, Fontes de Recursos Próprios ou Operações de Crédito. As liberações ocorrem por meio da *"*Projeção de Execução Financeira*"* cuja responsabilidade é da Superintendência de Políticas Fiscais (SUPOF) da Secretaria de Estado de Fazenda (SEFAZ-RJ).

Na liberação das cotas financeiras mensais são gerados lançamentos automatizados nas Unidades Gestoras, conforme **Modelo de Projeção de Execução Financeira** definido pela SUPOF, que pode ser consultado no sistema SIAFE-RIO através do caminho: **Execução » Execução Financeira » Projeção de Execução Financeira.**

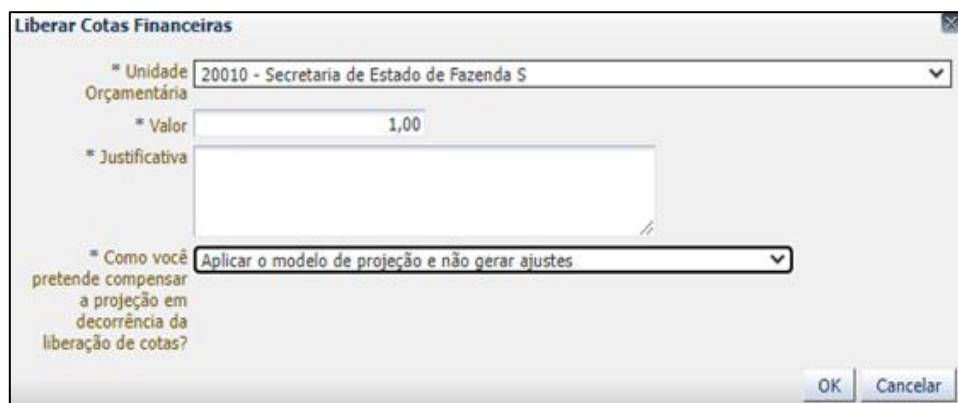

É possível realizar a liberação da Cota Financeira de forma manual por meio da emissão de **Nota Patrimonial**, conforme o especificado abaixo.

Na aba "**Identificação**", o campo "**Unidade Gestora**" deverá ser preenchido com a UG "**999900 - Tesouro Estadual"**, e o campo "**UG 2"** deverá ser preenchido com a Unidade Gestora que receberá a cota financeira. Abaixo é apresentado exemplo de preenchimento da aba "**Identificação**".

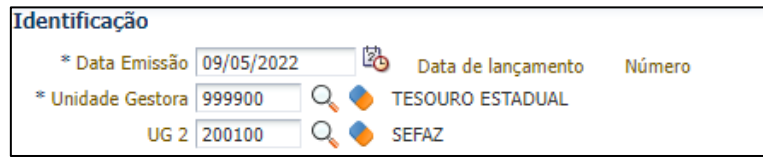

**GOVERNO DO ESTADO** 

JEIRO

**RIO DE JAN** 

Secretaria de

SUBSECRETARIA DE

CONTABILIDADE GERAL DO ESTADO

Na aba "**Itens**", deve ser inserido o seguinte **Tipo**, **Item** e **Operação Patrimonial**:

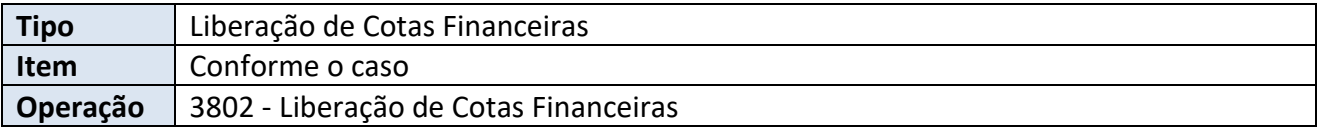

Para o campo **Item Patrimonial** estarão disponíveis as seguintes opções, que deverão ser escolhidas de acordo o exercício financeiro:

- − 5551 LIBERAÇÃO E DESCENTRALIZAÇÃO DE COTAS FINANCEIRAS DO EXERCÍCIO; ou
- − 5552 LIBERAÇÃO E DESCENTRALIZAÇÃO DE COTAS FINANCEIRAS RP.

Complementarmente, deverão ser preenchidos os campos "**Ano Execução**", "**Grupo de Liberação de Cotas Financeiras**", "**Unidade Orçamentária**" e "**Valor**", conforme o caso. Abaixo é apresentado **exemplo de preenchimento** da aba "**Itens**".

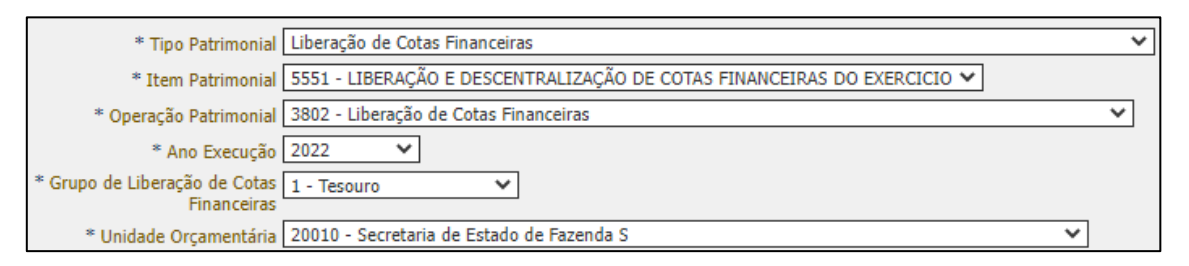

A verificação do **roteiro de contabilização** do **exemplo** é possível através do **Espelho Contábil:** 

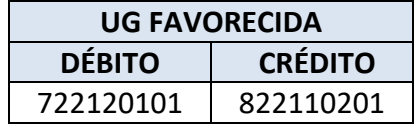

### <span id="page-10-0"></span>**4.1.1 Secretaria de Estado de Educação (SEEDUC)**

Considerando a solicitação no âmbito do processo **SEI-040081/000005/2022**, que visa cumprir a Ação civil pública nº 0054872-30.2018.8.19.0001, a Secretaria de Estado de Educação (SEEDUC) será responsável por estabelecer a Cota Financeira, nas fontes de recursos do Tesouro Estadual, destinadas às Unidades Orçamentárias **18020 - Departamento Geral de Ações Socioeducativas - DEGASE** e **18030 - Conselho Estadual de Educação – CEE**. Dessa forma, a liberação de cotas pela **UG 180100 - SEDUUC** deverá ser de forma manual por meio da emissão de **Nota Patrimonial**, conforme o especificado abaixo.

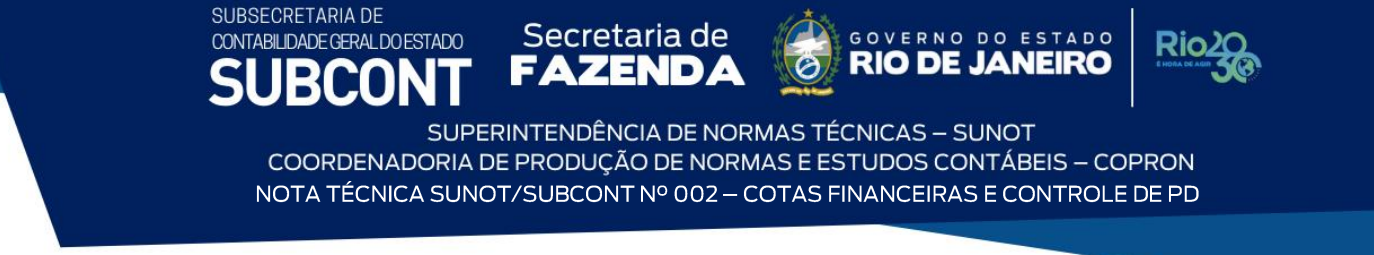

Na aba "**Identificação**", o campo "**Unidade Gestora**" deverá ser preenchido com a UG "**180100"** (SEEDUC), e o campo "**UG 2"** deverá ser preenchido com "**180300**" (Conselho Estadual de Educação) ou "**210700**" (Departamento Geral de Ações Socioeducativas), conforme o caso. Abaixo é apresentado **exemplo de preenchimento** da aba "**Identificação**".

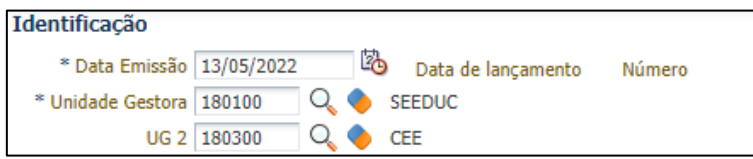

Na aba "**Itens**", deve ser inserido o seguinte **Tipo**, **Item** e **Operação Patrimonial**:

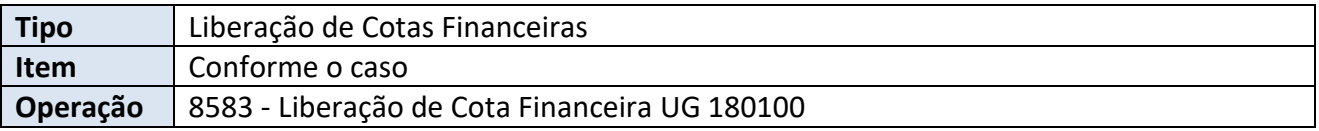

Para o campo **Item Patrimonial** estarão disponíveis as seguintes opções, que deverão ser escolhidas de acordo o exercício financeiro:

- − 5551 LIBERAÇÃO E DESCENTRALIZAÇÃO DE COTAS FINANCEIRAS DO EXERCÍCIO; ou
- − 5552 LIBERAÇÃO E DESCENTRALIZAÇÃO DE COTAS FINANCEIRAS RP.

Complementarmente, deverão ser preenchidos os campos "**Ano Execução**", "**Grupo de Liberação de Cotas Financeiras**", "**Unidade Orçamentária**" ("**180300**" ou "**210700**") e "**Valor**", conforme o caso. Abaixo é apresentado **exemplo de preenchimento** da aba "**Itens**".

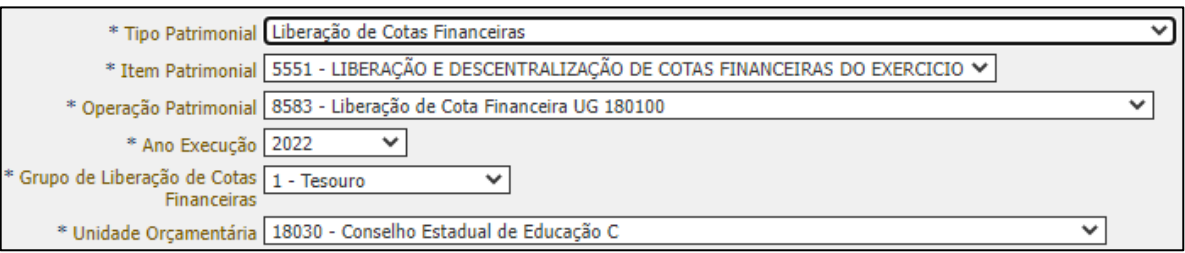

A verificação do **roteiro de contabilização** do **exemplo** é possível através do **Espelho Contábil**:

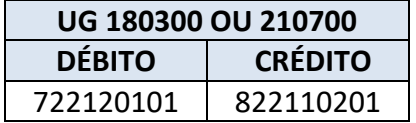

REAN

Secretaria de

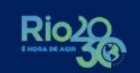

ESTADO

OVERNO DO

SUPERINTENDÊNCIA DE NORMAS TÉCNICAS - SUNOT COORDENADORIA DE PRODUÇÃO DE NORMAS E ESTUDOS CONTÁBEIS - COPRON NOTA TÉCNICA SUNOT/SUBCONT Nº 002 - COTAS FINANCEIRAS E CONTROLE DE PD

#### <span id="page-12-0"></span>**4.1.2 Secretaria Estadual de Ciência, Tecnologia e Inovação (SECTI)**

SUBSECRETARIA DE

CONTABILIDADE GERAL DO ESTADO

Tendo em vista a solicitação pelo processo **SEI-040081/000005/2022**, que visa cumprir a Ação civil pública nº 0054872-30.2018.8.19.0001, a Secretaria Estadual de Ciência, Tecnologia e Inovação (SECTI) será responsável por estabelecer a Cota Financeira, nas fontes de recursos do Tesouro Estadual, destinadas às seguintes Unidades Orçamentárias:

- − 40430 Fundação Universidade do Estado do Rio de Janeiro UERJ;
- − 40440 Fundação de Apoio à Escola Técnica do Estado do Rio de Janeiro FAETEC;
- − 40450 Universidade Estadual do Norte Fluminense Darcy Ribeiro UENF;
- − 40460 Fundação Centro de Ciências e Educação Superior à Distância do Estado do Rio de Janeiro - CECIERJ;
- − 40470 Fundação Centro Universitário Estadual da Zona Oeste UEZO; e
- − 40621 Fundo para as Ciências do Estado do Rio de Janeiro FUNCIERJ.

A liberação de cotas pela SECTI ocorrerá através da **UG 400200 – GIEDUC**, conforme solicitação no âmbito do processo **SEI-040081/000005/2022**. A UG 400200 deverá emitir **Nota Patrimonial**, conforme o especificado abaixo.

Na aba "**Identificação**", o campo "**Unidade Gestora**" deverá ser preenchido com a UG "**400200"** (GIEDUC), e o campo "**UG 2"** deverá ser preenchido, conforme o caso, com uma das seguintes UGs:

- − **404300** UERJ;
- − **404400** FAETEC;
- − **404500** UENF;
- − **404600** CECIERJ;
- − **404700** UEZO; ou
- − **406200** FUNCIERJ.

Abaixo é apresentado **exemplo de preenchimento** da aba "**Identificação**".

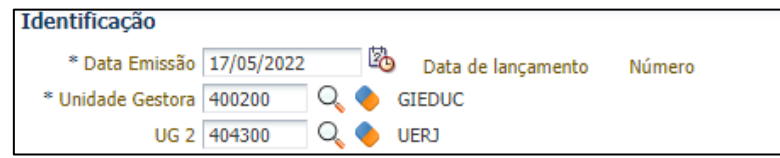

Na aba "**Itens**", deve ser inserido o seguinte **Tipo**, **Item** e **Operação Patrimonial**:

ESTADO

VERNO DO

Secretaria de

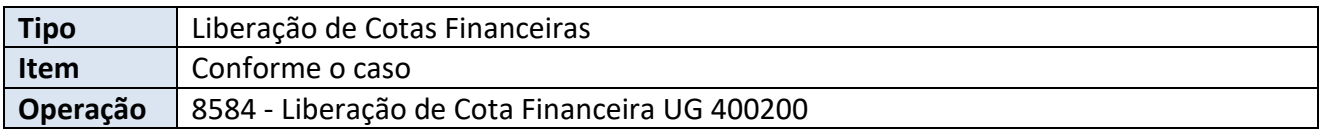

Para o campo **Item Patrimonial** estarão disponíveis as seguintes opções, que deverão ser escolhidas de acordo o exercício financeiro:

- − 5551 LIBERAÇÃO E DESCENTRALIZAÇÃO DE COTAS FINANCEIRAS DO EXERCÍCIO; ou
- − 5552 LIBERAÇÃO E DESCENTRALIZAÇÃO DE COTAS FINANCEIRAS RP.

Complementarmente, deverão ser preenchidos os campos "**Ano Execução**", "**Grupo de Liberação de Cotas Financeiras**", "**Unidade Orçamentária**" (conforme o campo "**UG 2**" da aba "**Identificação**") e "**Valor**", conforme o caso. Abaixo é apresentado **exemplo de preenchimento** da aba "**Itens**".

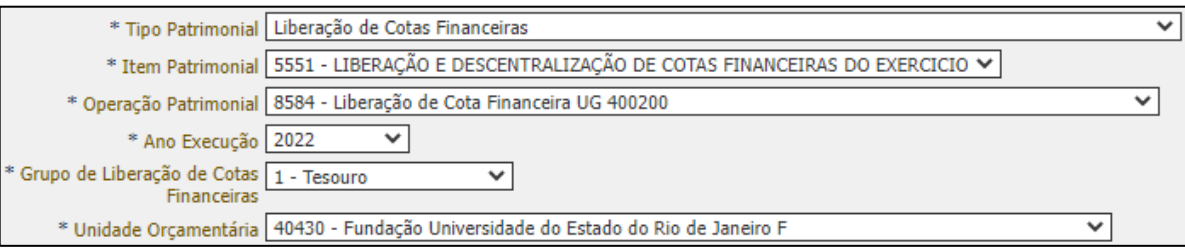

A verificação do **roteiro de contabilização** do **exemplo** é possível através do **Espelho Contábil**:

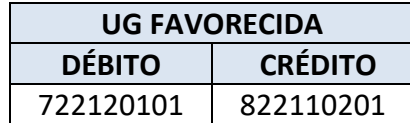

#### <span id="page-13-0"></span>**4.2 Registro da liquidação da despesa do exercício**

SUBSECRETARIA DE

CONTABILIDADE GERAL DO ESTADO RMN

A liquidação da despesa, embasada pelos arts. 62 e 63 da Lei Federal nº 4.320, de 17 de março de 1964, deverá ser processada no sistema SIAFE-RIO através do documento Nota de Liquidação (NL), sendo obrigatória a autorização formal do ordenador de despesa principal.

As informações acerca do preenchimento dos diversos campos que compõem o documento Nota de Liquidação no sistema SIAFE-RIO poderão ser obtidas através do **Manual da Liquidação da Despesa**, disponível no Portal da Subsecretaria de Contabilidade Geral do Estado [<www.contabilidade.fazenda.rj.gov.br>](http://www.contabilidade.fazenda.rj.gov.br/), na seção: **Normas e Orientações » Manuais**.

ESTADO

OVERNO DO **RIO DE** 

Secretaria de

**YZEND** 

No momento da liquidação da despesa orçamentária serão registrados os controles da cota liquidada e da Programação de Desembolso (PD) a emitir. Por meio do **Espelho Contábil** da Nota de Liquidação, é possível verificar o **roteiro de contabilização** desse trecho da contabilização:

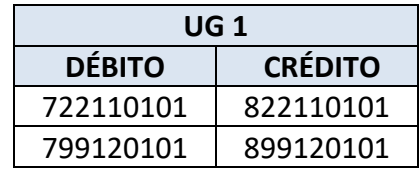

#### **4.2.1. Na retenção de consignações**

SUBSECRETARIA DE

CONTABILIDADE GERAL DO ESTADO

RCON

Quando houver valores a serem consignados na liquidação, poderá ocorrer a classificação dos consignatários concomitantes com a liquidação da despesa ou a classificação posterior. Abaixo são apresentados os **Espelhos Contábeis** dessas duas hipóteses, bem como do momento da reclassificação.

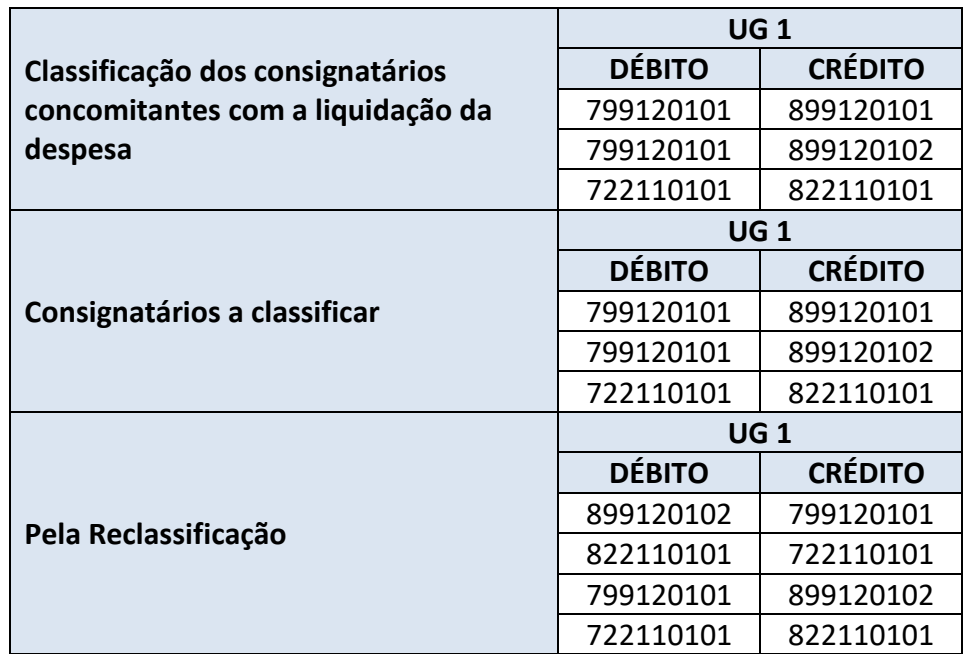

### <span id="page-14-0"></span>**4.3 Emissão e pagamento da Programação de Desembolso (PD)**

O pagamento da despesa, embasado pelo art. 4º do Decreto Estadual nº 31.232, de 6 de abril de 2002, deverá ser processado no sistema SIAFE-RIO através do documento Programação de Desembolso (PD), sendo obrigatória a autorização formal do ordenador de despesa principal.

GOVERNO DO ESTADO

**RIO DE JAI** 

**JEIRO** 

Secretaria de

AZEND*i* 

As informações acerca do preenchimento dos diversos campos que compõem o documento Programação de Desembolso no sistema SIAFE-RIO poderão ser obtidas através do **Manual de Pagamento da Despesa**, disponível no Portal da Subsecretaria de Contabilidade Geral do Estado [<www.contabilidade.fazenda.rj.gov.br>](http://www.contabilidade.fazenda.rj.gov.br/), na seção: **Normas e Orientações » Manuais**.

No momento da emissão e da execução da Programação de Desembolso (PD), serão registrados os controles da cota financeira e da PD. Por meio do **Espelho Contábil**, é possível verificar o **roteiro de contabilização** desse trecho da contabilização, conforme as seções 4.3.1 a 4.3.3.

#### <span id="page-15-0"></span>**4.3.1 Emissão e pagamento da PD do valor principal**

SUBSECRETARIA DE

CONTABILIDADE GERAL DO ESTADO

**RCON** 

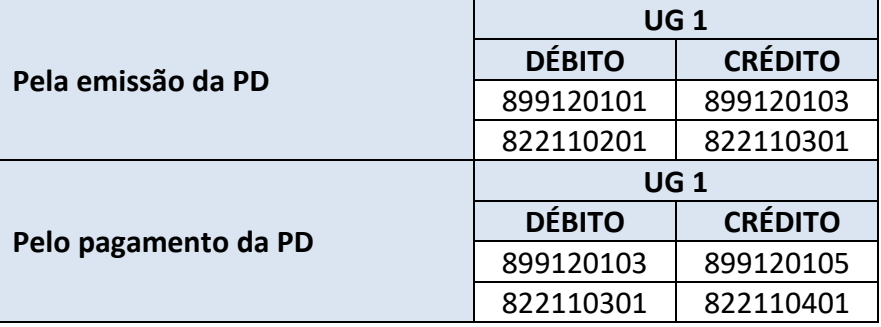

#### <span id="page-15-1"></span>**4.3.2 Emissão e pagamento da PD de consignações**

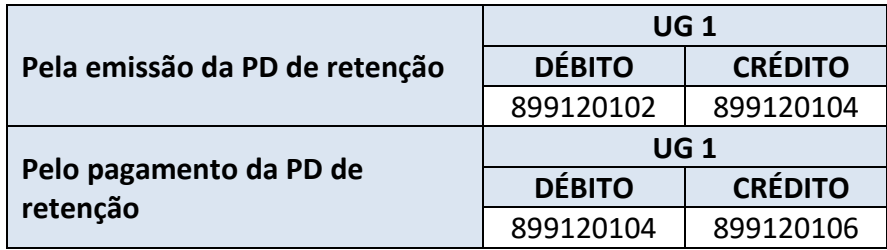

#### <span id="page-16-0"></span>**4.3.3 Emissão e pagamento de PD de restos a pagar**

SUBSECRETARIA DE

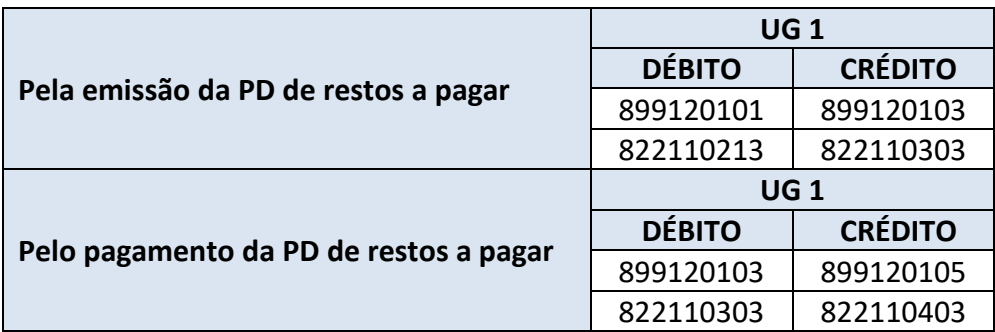

#### <span id="page-16-1"></span>**4.4 Descentralização de Cotas Financeiras do exercício e de restos a pagar**

#### <span id="page-16-2"></span>**4.4.1 Descentralização da Cota Financeira**

É possível realizar a descentralização de Cotas Financeiras por meio da emissão de **Nota Patrimonial**, conforme o especificado abaixo.

Na aba "**Identificação**", o campo "**Unidade Gestora**" deverá ser preenchido com a UG que efetuará a descentralização da Cota Financeira, e o campo "**UG 2"** deverá ser preenchido com a Unidade Gestora que receberá a cota financeira. Abaixo é apresentado exemplo de preenchimento da aba "**Identificação**".

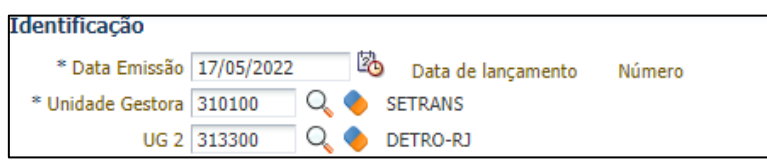

Na aba "**Itens**", deve ser inserido o seguinte **Tipo**, **Item** e **Operação Patrimonial**:

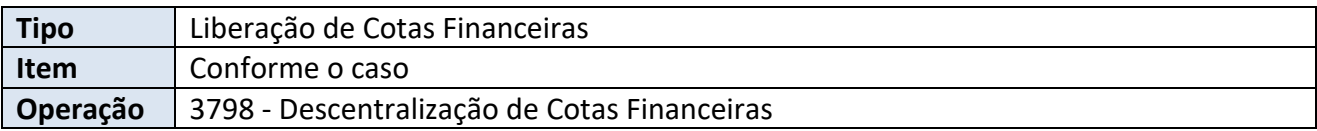

Para o campo **Item Patrimonial** estarão disponíveis as seguintes opções, que deverão ser escolhidas de acordo o exercício financeiro:

- − 5551 LIBERAÇÃO E DESCENTRALIZAÇÃO DE COTAS FINANCEIRAS DO EXERCÍCIO; ou
- − 5552 LIBERAÇÃO E DESCENTRALIZAÇÃO DE COTAS FINANCEIRAS RP.

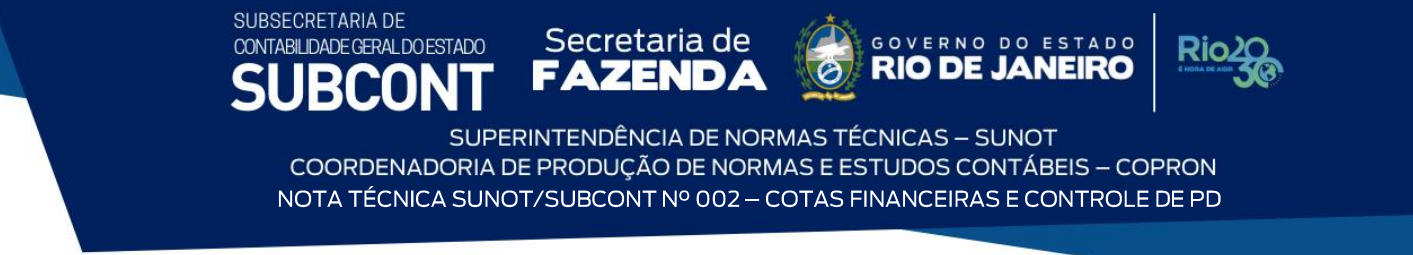

Complementarmente, deverão ser preenchidos os campos "**Ano Execução**", "**Grupo de Liberação de Cotas Financeiras**", "**Unidade Orçamentária**" e "**Valor**", conforme o caso. Abaixo é apresentado **exemplo de preenchimento** da aba "**Itens**".

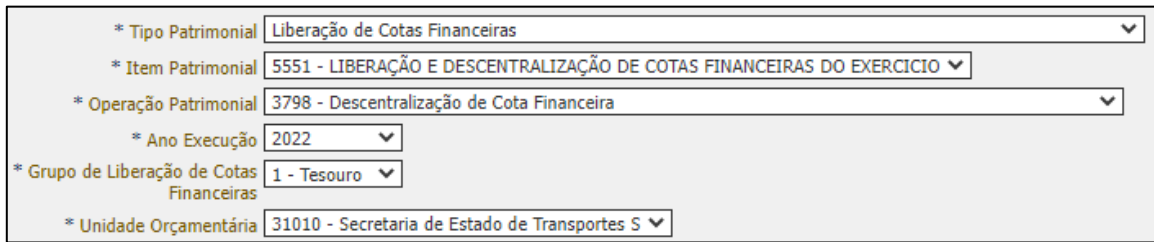

A verificação do **roteiro de contabilização** é possível através do **Espelho Contábil**, que se apresentará de forma diferente dependendo o Item utilizado.

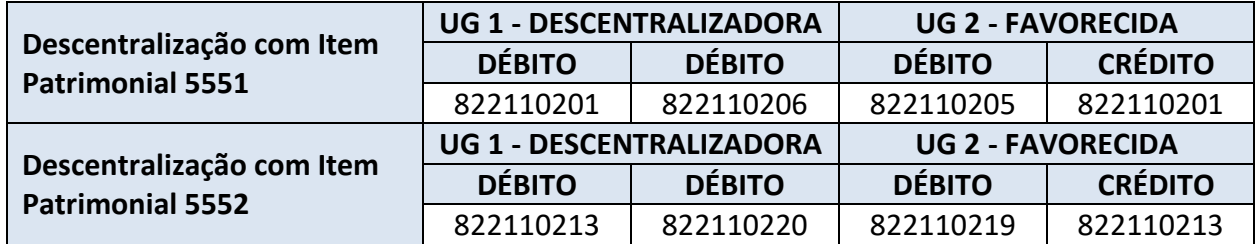

### <span id="page-17-0"></span>**4.4.2 Cancelamento da descentralização da Cota Financeira**

É possível cancelar a descentralização das Cotas Financeiras por meio da emissão de **Nota Patrimonial**, conforme o especificado abaixo.

Na aba "**Identificação**", o campo "**Unidade Gestora**" deverá ser preenchido com a UG que efetuará o cancelamento da descentralização da Cota Financeira, e o campo "**UG 2"** deverá ser preenchido com a Unidade Gestora que recebeu a cota financeira. Abaixo é apresentado exemplo de preenchimento da aba "**Identificação**".

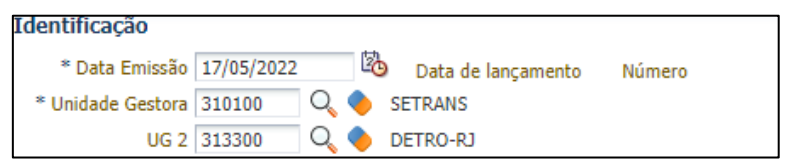

#### Na aba "**Itens**", deve ser inserido o seguinte **Tipo**, **Item** e **Operação Patrimonial**:

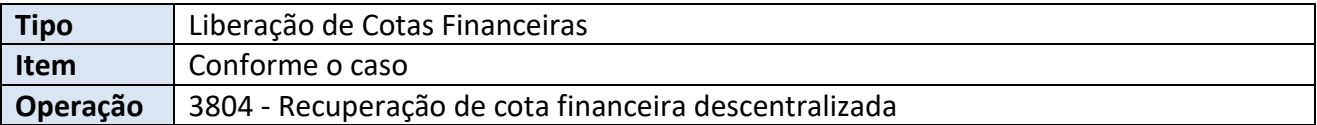

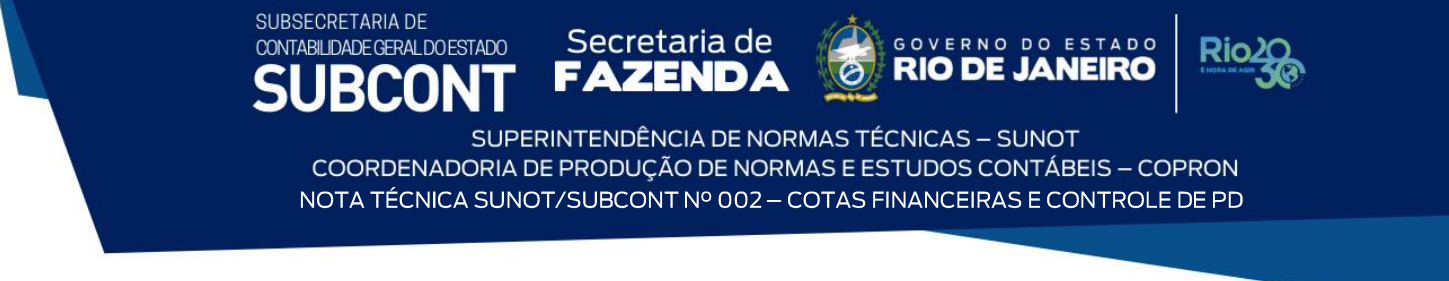

Para o campo **Item Patrimonial** estarão disponíveis as seguintes opções, que deverão ser escolhidas de acordo o exercício financeiro:

- − 5551 LIBERAÇÃO E DESCENTRALIZAÇÃO DE COTAS FINANCEIRAS DO EXERCÍCIO; ou
- − 5552 LIBERAÇÃO E DESCENTRALIZAÇÃO DE COTAS FINANCEIRAS RP.

Complementarmente, deverão ser preenchidos os campos "**Ano Execução**", "**Grupo de Liberação de Cotas Financeiras**", "**Unidade Orçamentária**" e "**Valor**", conforme o caso. Abaixo é apresentado **exemplo de preenchimento** da aba "**Itens**".

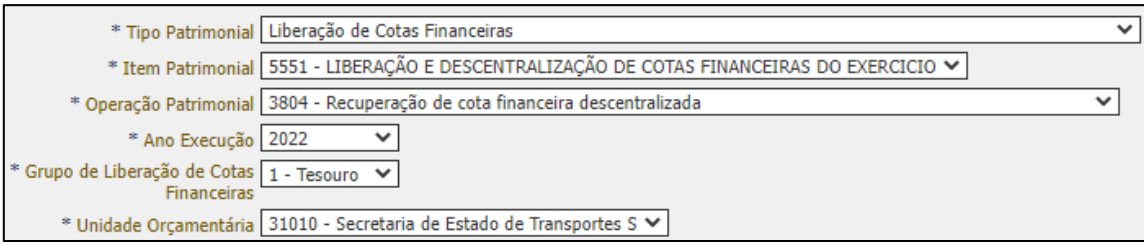

A verificação do **roteiro de contabilização** é possível através do **Espelho Contábil**, que se apresentará de forma diferente dependendo o Item utilizado.

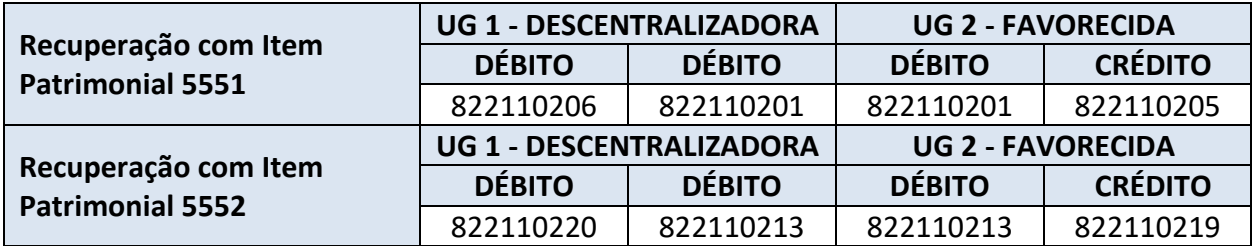

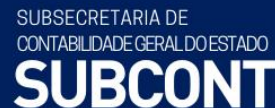

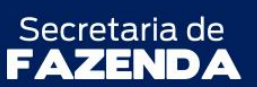

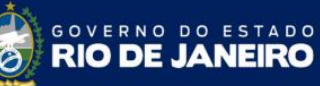

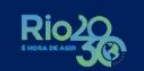

#### **HISTÓRICO DE ATUALIZAÇÕES**

<span id="page-19-0"></span>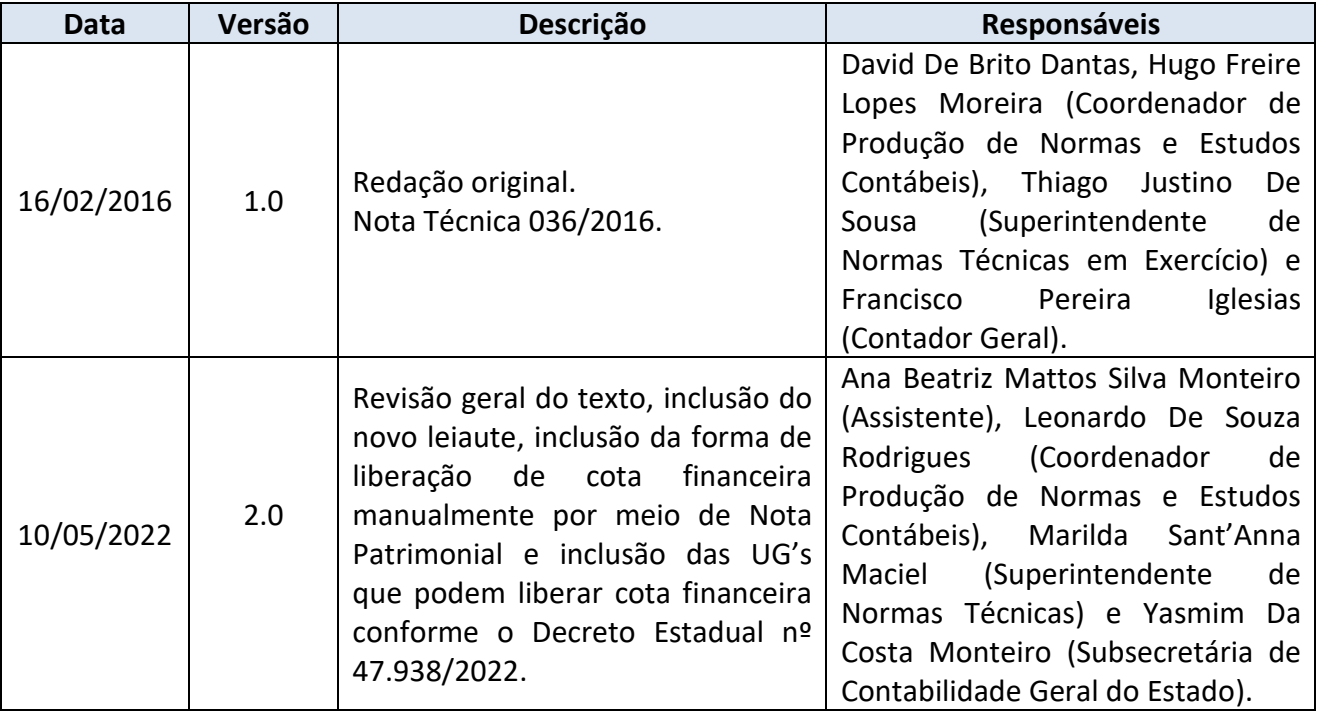

SUBSECRETARIA DE CONTABILIDADE GERAL DO ESTADO RCON

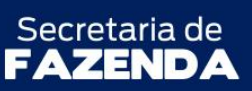

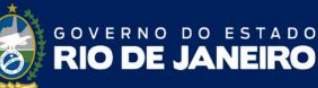

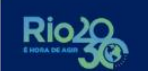

SUPERINTENDÊNCIA DE NORMAS TÉCNICAS - SUNOT COORDENADORIA DE PRODUÇÃO DE NORMAS E ESTUDOS CONTÁBEIS - COPRON NOTA TÉCNICA SUNOT/SUBCONT Nº 002 - COTAS FINANCEIRAS E CONTROLE DE PD

**À consideração do Sr. Coordenador de Produção de Normas e Estudos Contábeis**

# **ANA BEATRIZ MATTOS SILVA MONTEIRO**

Assistente de Produção de Normas e Estudos Contábeis ID 4429328-3, CRC/RJ 117.551/O-7

# **HENRIQUE SUATHÊ ESTEVES**

Assistente de Produção de Normas e Estudos Contábeis ID 5105799-9, CRC/RJ 123.720/O-7

**À consideração da Sra. Superintendente de Normas Técnicas, para apreciação e deliberação.**

### **LEONARDO DE SOUZA RODRIGUES**

Coordenador de Produção de Normas e Estudos Contábeis ID 5025619-0, CRC/RJ 117.199/O-9

**Encaminhe-se à Sra. Subsecretária de Contabilidade Geral do Estado, em prosseguimento.**

### **MARILDA SANT'ANNA MACIEL**

Superintendente de Normas Técnicas ID 5025259-3, CRC/RJ 114.165/O-7

**De acordo. Publique-se.**

### **YASMIM DA COSTA MONTEIRO**

Subsecretária de Contabilidade Geral do Estado ID 4461243-5, CRC/RJ 114.428/O-0

Rio de Janeiro, 01 de julho de 2022.